<span id="page-0-6"></span>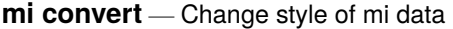

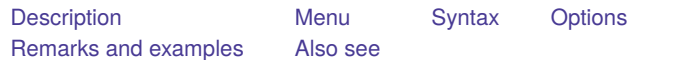

### <span id="page-0-0"></span>**Description**

<span id="page-0-1"></span>mi convert converts mi data from one style to another.

## **Menu**

<span id="page-0-2"></span>Statistics > Multiple imputation

# **Syntax**

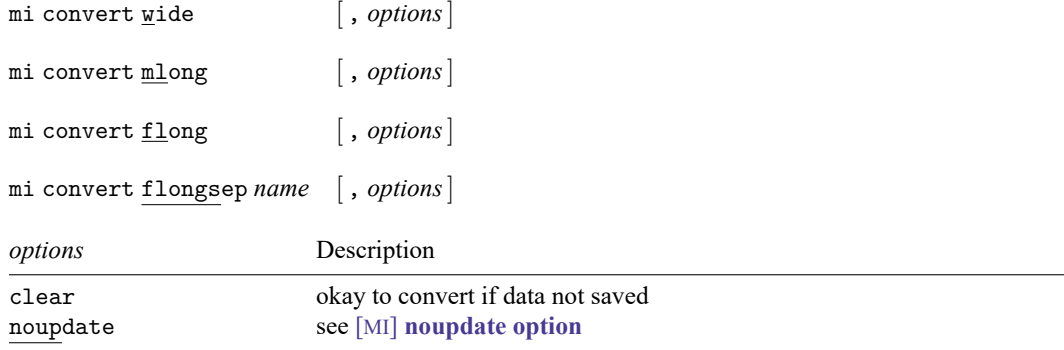

# <span id="page-0-3"></span>**Options**

clear specifies that it is okay to convert the data even if the data have not been saved to disk since they were last changed.

noupdate in some cases suppresses the automatic mi update this command might perform; see [MI] **[noupdate option](https://www.stata.com/manuals/minoupdateoption.pdf#minoupdateoption)**.

### <span id="page-0-4"></span>**Remarks and examples**

<span id="page-0-5"></span>Remarks are presented under the following headings:

Using mi convert as <sup>a</sup> [convenience](#page-0-5) tool [Converting](#page-1-0) from flongsep [Converting](#page-1-1) to flongsep

#### **Using mi convert as a convenience tool**

Some tasks are easier in one style than another. mi convert allows you to switch to the more convenient style. It would not be unreasonable for a snippet of a session to read

- . mi convert wide
- . drop if sex=="male"
- . mi convert mlong, clear
- . replace age2 = age^2

This user is obviously exploiting his or her knowledge of [MI] **[Styles](https://www.stata.com/manuals/mistyles.pdf#miStyles)**. The official way to do the above would be

```
. drop if sex=="male"
. mi update
. mi passive: replace age2 = age^2
```
<span id="page-1-0"></span>It does not matter which approach you choose.

#### **Converting from flongsep**

If you have flongsep data, it is worth finding out whether you can convert it to one of the other styles. The other styles are more convenient than flongsep, and mi commands run faster on them. With your flongsep data in memory, type

. mi convert mlong

The result will be either success or an insufficient-memory error.

If you wish, you can make a crude guess as to how much memory is required as follows:

- 1. Use your flongsep data. Type  $m$  describe. Write down  $M$ , the number of imputations, and write down the number of complete observations, which we will call  $N$ , and the number of incomplete observations, which we will call  $n$ .
- 2. With your flongsep data still in memory, type memory. Write down the sum of the numbers reported as "data" and "overhead" under the "used" column. We will call this sum  $S$  for size.
- 3. Calculate  $T = S + M \times S \times (n/N)$ . T is an approximation of the memory your mi data would consume in the mlong style. To that, we need to add a bit to account for extra memory used by Stata commands and for variables or observations you might want to add. How much to add is always debatable. For large datasets, add 10% or 5 MB, whichever is smaller.

For instance, you might have

 $M = 30$  $N = 10,000$  $n = 1.500$  $S = 8,040,000 = 8$  MB

<span id="page-1-1"></span>and thus we would calculate  $T = 8 + 30 \times 8 \times (1500/10000) = 44$  MB, to which we would add another 4 or 5 MB, to obtain 48 or 49 MB.

#### **Converting to flongsep**

Note that mi convert's syntax for converting to flongsep is

mi convert flongsep *name*

You must specify a name, and that name will become the basis for the names of the datasets that comprise the collection of flongsep data. Data for  $m = 0$  will be stored in *name*. dta; data for  $m = 1$ , in  $\Delta$  *name*. dta; data for  $m = 2$ , in  $\Delta$  *name*. dta; and so on. The files will be stored in the current directory; see the pwd command in [D] **[cd](https://www.stata.com/manuals/dcd.pdf#dcd)**.

<span id="page-2-0"></span>If you are going to use flongsep data, see Advice for using [flongsep](https://www.stata.com/manuals/mistyles.pdf#miStylesRemarksandexamplesAdviceforusingflongsep) in [MI] **[Styles](https://www.stata.com/manuals/mistyles.pdf#miStyles)**. Also see [MI] **[mi](https://www.stata.com/manuals/mimicopy.pdf#mimicopy) [copy](https://www.stata.com/manuals/mimicopy.pdf#mimicopy)** and [MI] **[mi erase](https://www.stata.com/manuals/mimierase.pdf#mimierase)**.

### **Also see**

[MI] **[Intro](https://www.stata.com/manuals/miintro.pdf#miIntro)** — Introduction to mi

[MI] **[Styles](https://www.stata.com/manuals/mistyles.pdf#miStyles)** — Dataset styles

Stata, Stata Press, and Mata are registered trademarks of StataCorp LLC. Stata and Stata Press are registered trademarks with the World Intellectual Property Organization of the United Nations. StataNow and NetCourseNow are trademarks of StataCorp LLC. Other brand and product names are registered trademarks or trademarks of their respective companies. Copyright © 1985–2025 StataCorp LLC, College Station, TX, USA. All rights reserved.

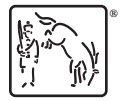

For suggested citations, see the FAQ on [citing Stata documentation.](https://www.stata.com/support/faqs/resources/citing-software-documentation-faqs/)